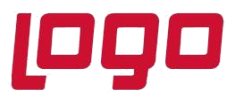

# **Ürün : Netsis 3 Entegre/ Netsis 3 Standard/ Netsis 3 Enterprise/ Netsis Wings Entegre/ Netsis Wings Standard/ Netsis Wings Enterprise Bölüm : Netsis' te Ebat Hesaplaması Nasıl Yapılır?**

Cam, halı, vb sektörlerde kullanılan Ebat Uygulamasının Netsiste kullanılabilmesi için, öncelikli olarak Satış Fatura Parametrelerinde Genel-2 sekmesinde "**Ebat Bilgisi Girilsin**" ve "**Ebatlar Kaça Bölünsün**" parametrelerinin işaretli olması gerekmektedir.

Ayrıca Satış Fatura Parametrelerinde uygulamanın çalışabilmesi için, "**İkinci Miktar Sorulsun**" parametresinin işaretlenmesi ve "**Farklı Birimlerden Mal Çıkışı Yapılsın**" parametresinin işaretlenmemesi gerekmektedir.

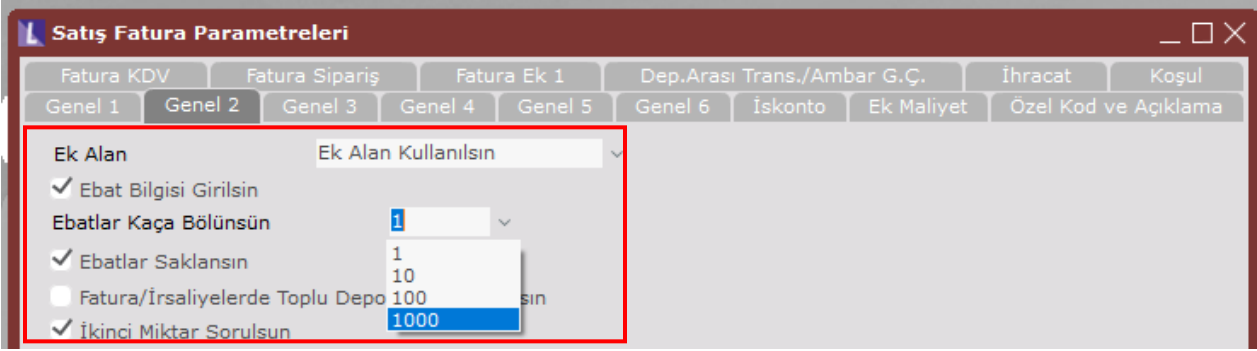

### **Ebat Bilgisi Girilsin**

Bu parametrenin kullanılabilmesi için Satış Fatura Parametrelerinde Genel-2 sekmesinde "**Ek Alan Kullanılsın**" seçeneğinin seçilmesi gereklidir. Bu sayede, stok kartlarına tanımlanan ebat bilgileri fatura kayıtlarında Ek Alan-1'e getirilecektir.

Bu bağlantılı iki parametre işaretlendiğinde, fatura kaydı sırasında, mal kalemleri bazında ebat bilgileri girilip ve toplam ebat hesaplatması yapılmaktadır.

### **Ebatlar Kaça Bölünsün (1>1, 2>10, 3>100, 4>1000)**

Ebat bilgisi girilip, toplam ebat hesaplatabilmek için bu parametreden ebatların kaça bölüneceği seçilmelidir.

Örneğin, cam sektöründe cam ebatları, en-boy olarak **mm** ölçülerinde giriliyor ve faturalama işlemi **m²** üzerinden yapılıp fiyatlandırılıyor olsun. Bu durumda, Satış Fatura Parametrelerinde **"Ek Alan Kullanılsın**", "**Ebat Bilgisi Girilsin**" parametreleri işaretlenmiş ve "**Ebatlar kaça bölünsün**" parametresinin **1000** olarak seçilmesi gereklidir.

Tarih :30/09/2021 Konu : Netsis Ebat Hesaplaması Nasıl Yapılır?

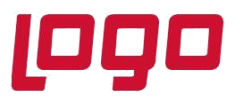

# **Ürün : Netsis 3 Entegre/ Netsis 3 Standard/ Netsis 3 Enterprise/ Netsis Wings Entegre/ Netsis Wings Standard/ Netsis Wings Enterprise Bölüm : Netsis' te Ebat Hesaplaması Nasıl Yapılır?**

Ayrıca bu türden hesaplama yapılması istenen ürünlerin stok sabit bilgilerindeki 1. ölçü birimi, **m²** olarak girilmelidir. Eğer malların ebatları belli olup fatura bazında değişmiyorsa ve bu ürünler için 3. ölçü birimi kullanılmıyorsa, yine o ürün için stok sabit bilgi kayıtlarında 2. çevrim pay ile 2. çevrim payda değerlerine bu ebat bilgileri kaydedilebilir. Bu bilgiler faturada mal bazında Ek Alan-1 sahasına program tarafından getirilecektir.

Bu tanımlamalara göre aşağıdaki örnek stok kartındaki tanımlama aşağıdaki gibi yapılmalıdır. Br-2 ve Br-3 için pay/payda değerleri 1500/2000 olarak girilir.

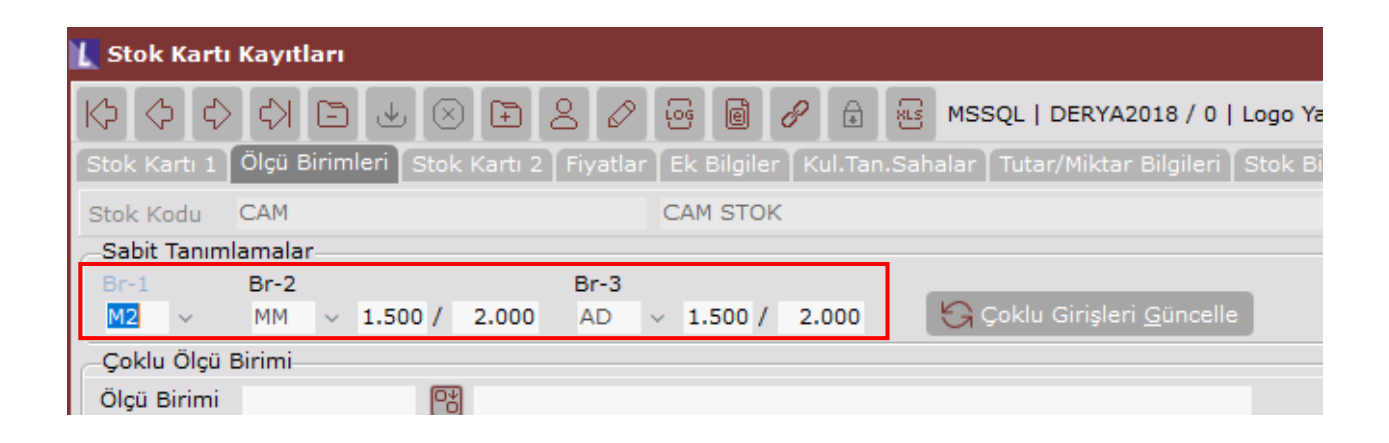

Yukarıda bahsedilen parametre ve tanımlamalar yapıldıktan sonra, örnek olarak oluşturulan Cam stoğu için Fatura girildiğinde, kalemler sekmesinde ilgili stok seçimi sonrasında Ek Alan-1 kısmında 1500X2000 değeri otomatik olarak getirilip miktar kısmında da 1500X2000=3000000 değeri program tarafından yazılmaktadır. Ardından kaç adetlik bu parçadan satılıyor ya da alınıyorsa miktar alanına girilir. Örnek için 4 adet giriş yapıldığında, sistem girilen değeri dönüştürüp miktar sahasına 12 m², 2. Miktar sahasına da 4 adet bilgisini yazacaktır.

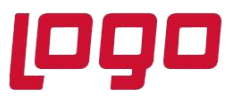

# **Ürün : Netsis 3 Entegre/ Netsis 3 Standard/ Netsis 3 Enterprise/ Netsis Wings Entegre/ Netsis Wings Standard/ Netsis Wings Enterprise Bölüm : Netsis' te Ebat Hesaplaması Nasıl Yapılır?**

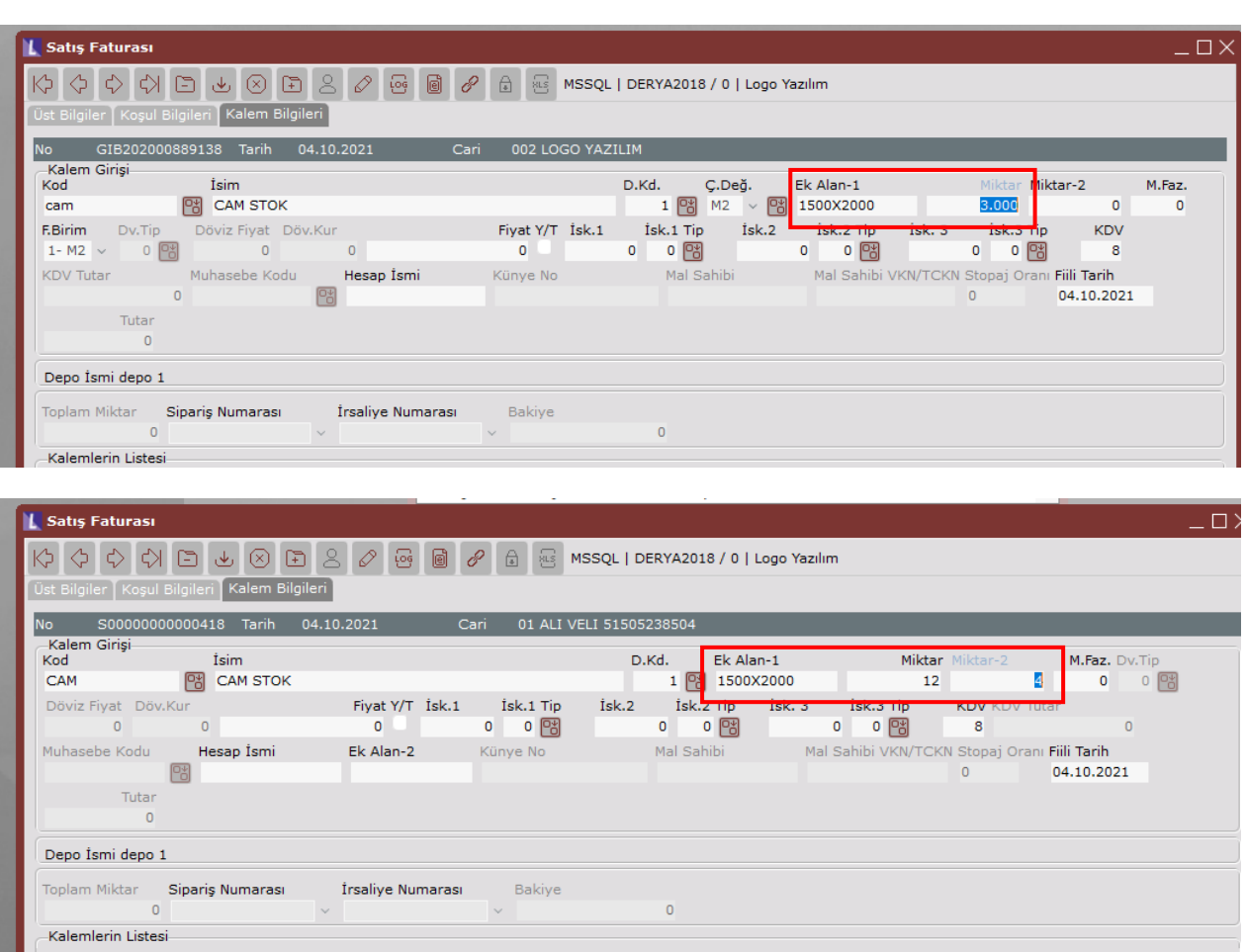

Tarih :30/09/2021 Konu : Netsis Ebat Hesaplaması Nasıl Yapılır?